在以下网站上注册产品并获得支持

# www.philips.com/welcome

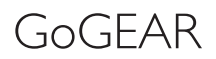

SA4ACT04

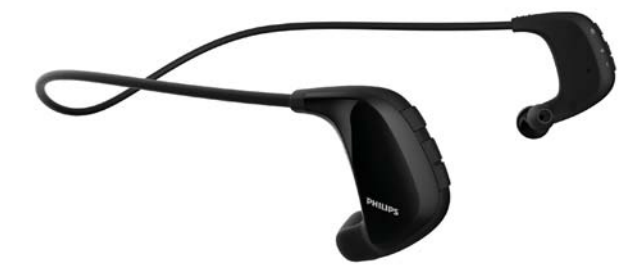

# 用户手册

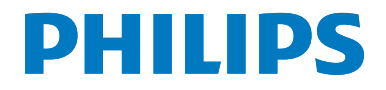

# 目录

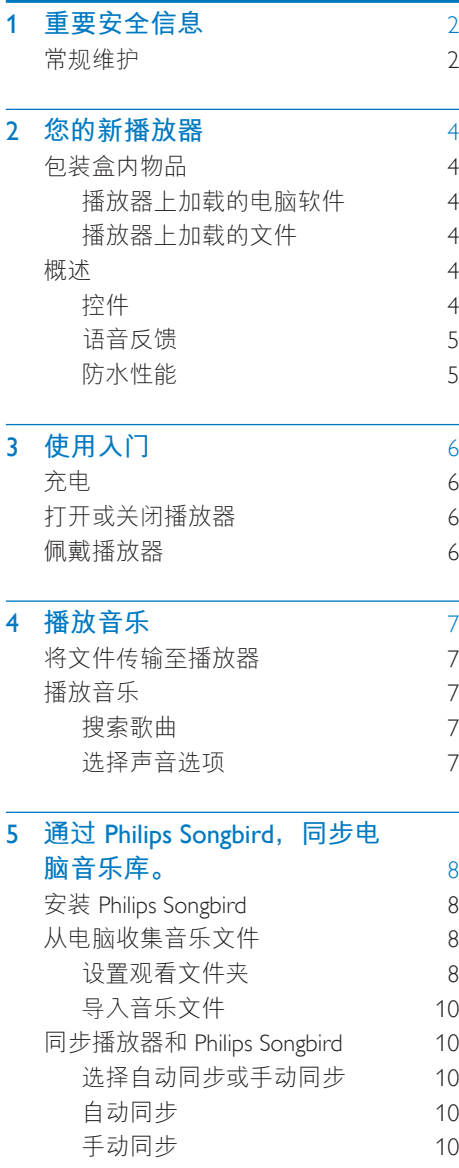

#### 6 通过 Philips Songbird 更新固件  $12$

#### 通过 Philips Songbird 修复播放器  $\overline{7}$  $13$

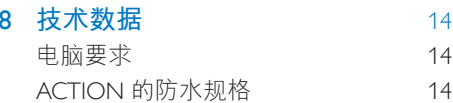

#### 需要帮助?

请访问

#### www.philips.com/welcome

在这里您可以访问全套支持材料, 例如用 户手册、最新软件更新和常见问题解答。

<span id="page-3-0"></span>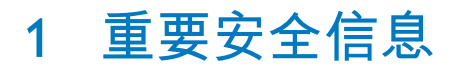

# **堂规维护**

本文档的译文仅供参考。

英文版本和翻译版本之间如有出入, 以英 文版本为准。

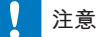

- 为避免损坏或故障:
- 切勿将本产品置于加热设备或阳光直射产生的高 温环境中,
- 切勿跌落本产品或让物体跌落在产品上。
- 切勿让本产品浸入水中。 切勿让耳机插孔或电池 仓与水接触, 因为进水会对装置造成严重损坏。
- 在附近使用手机可能造成干扰。
- 备份您的文件。 请务必保留下载到设备的原始文 件。如果产品受损或无法读取/辨认, Philips 对数 ·<br>据的丢失不负任何责任。
- 仅使用所提供的音乐软件来管理(传输, 删除 等) 音乐文件, 以免发生问题。
- 切勿使用含有酒精、氨水、苯或研磨剂的清洁 剂, 因为它们会损害本产品。

#### 关于操作和存放温度

- *ೊᅿԪ༳जᄡ* 0ºC *ሢ* 35ºC*ĥ*32ºF *ሢ* 95°F) 之间的环境中操作产品。
- 请在常温介于 -20℃ 至 45℃ (-4ºF 至 113°F) 之间的环境中存放产品。
- L 低温环境会缩短电池寿命。

#### **̻**/**ᦔ̻ᴮ**

要订购更换部件/配件, 请访问 www.philips. com/support<sub>o</sub>

**听力安全** 

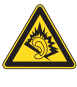

#### 以中等音量收听:

以高音量使用耳机会损坏您的听力。 此产 品产生的声音分贝范围可能导致正常人丧 失听力, 即使收听不到一分钟。较高的分 贝范围话用于已经丧失了部分听力的人。 声音是具有欺骗性的。 随着时间的过去, 您听力的"舒适级别"会要求较高的音 量。因此,较长时间的收听之后, "正 常"的音量实际上可能很大声,对您的听 力有害。要防止此情況发生, 请在您的听 力适应之前, 将音量设置到安全级别并保 *՝Ӥүd* 要设置安全的音量级别: 将音量控制设置为较低设置。 慢慢调高声音, 直到可以舒适 清晰地听 见而不失真即可。 合理的收听时间: 较长时间的收听, 即使是正常的"安全" 级别, 也同样会导致听力受损。 请确保合理使用设备, 并讲行话当的休 *ཱd* 使用耳机时请确保遵循以下准则。 在合理时间内以合理音量收听。 听力适应后, 请勿调节音量。 请勿将音量调得太高, 从而无法听见周围 **的声音。** 在有潜在危险的情況下应谨慎使用或暂停 **使用。** 请勿在驾驶机动车<br>骑自行车<br>进行滑板 运动等情況下使用耳机;否则可能会造成 交通事故, 而且这在许多地区属于非法行 为。

#### 修改

未经制造商授权的修改将使用户无权操作 本产品。

#### 版权信息

所有其它品牌和产品名称均是其各自公司 或组织的商标。

未经授权复制任何录制内容, 不管是从互 联网下载还是从音频 CD 上获取, 均违反 版权法和国际条约。

未经授权复制受版权保护的材料(包括计 算机程序, 文件, 广播和录音) 可能会侵 犯版权并构成犯罪。不得将此设备用于这 此日的.

Windows Media 和 Windows 徽标是

Microsoft Corporation 在美国和/或其它国家/ 地区的注册商标。

#### **承担责任! 尊重版权。**

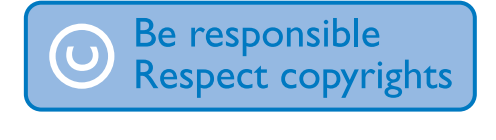

Philips 尊重他人的知识产权, 并且要求我们 的用户也这么做。

互联网上的多媒体内容可能在没有原始版 权所有者授权的情況下创建和/或分发。 在许多 (包括您所在的) 国家/地区, 复制 或分发未经授权的内容可能触犯版权法。 遵守版权法是您的责任。

下载到您电脑上的视频流到便携式播放机 的录制和传输仅限于与公共领域或经话当 授权的内容一起使用。 您只能将此类内容 用于私人, 非商业用涂, 并且应尊重作品 的版权所有者提供的最终版权说明。 此类 说明可能声明不得讲行讲一步复制。 视频 流可能包括禁止进一步复制的版权保护技 术。 在这种情況下, 录制功能将不起作 用,并且您将收到一则通知消息。

#### 数据记录

飞利浦致力于提高产品质量并增强飞利浦 用户的体验。该设备会将一些信息/数据记 入其非易失性内存区域, 以便掌握其使用 情況。这些数据用于识别并检测用户在使 用设备时可能遇到的故障或问题。例如, 存储的数据句括音乐模式下的播放持续时 间、调谐器模式下的播放持续时间、电池 电量不足的次数。存储的数据并不显示在 设备上使用的内容或媒体, 或下载源。只 有在用户将设备返回到飞利浦服务中心. 以简化错误检测和预防时,才可检索和使 用存储在设备上的数据。用户首次提出请 求时, 将提供存储的数据。

# <span id="page-5-0"></span>2 您的新播放器

# 包装盒内物品

确认您已收到以下物品: **ACTION** 

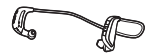

USB 电缆

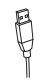

快速入门指南

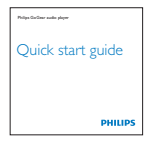

安全和保修单页

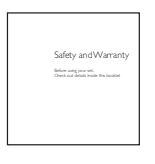

注

• 图像仅作参考。 Philips 保留更改颜色/设计的权 利、恕不另行通知。

### 播放器上加载的电脑软件

ACTION 随附有以下电脑软件:

Philips Songbird (帮助您更新播放器的 固件. 以及管理电脑和播放器上的媒 体库)。

#### 从网上获取Philips Songbird,

• 在电脑上, 转到 www.philips. com/Songbird 或 www.philips.com/ support<sub>o</sub>

### 播放器上加载的文件

#### ACTION 上已加载以下文件:

- 用户手册
- 常见问题解答

## 概述

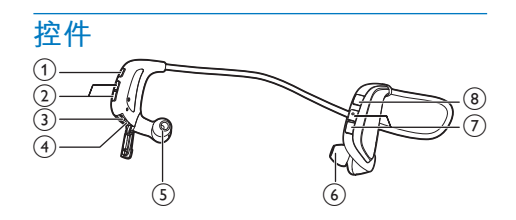

#### $\bigcap$   $\bigcup$   $\bigcap$

- 按住: 打开或关闭播放器
- 按下:暂停/继续播放
- $(2)$   $\blacksquare$ .  $\blacksquare$ 
	- 按下: 跳至上一曲或下一曲
	- 按住: 同时按住两个按钮可打开或 关闭随机播放
- 3 RESET
	- 当播放器对任何按键均无反应时使 用圆珠笔尖按下这个孔
- (4) 用于充电和数据传输的 USB 接口
- (5) 右耳机
- (6) 左耳机
- $(7) + . -$ 
	- 按下: 增大/减小音量
	- 按住: 同时按住两个按钮可打开或 关闭FullSound

7H-CN  $\overline{\mathcal{A}}$ 

#### <span id="page-6-0"></span> $\circled{8}$   $\bullet$

- 按下: 检查电池申量
- 按住: 打开或关闭训练模式; 打开 训练模式后, 按下该按钮可检查训 练时间和卡路里燃烧量。

### 语音反馈

通过语音反馈, 您可以了解播放器的状 杰。

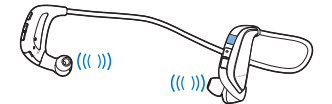

#### 检查训练信息

- 1 按住 → 可打开训练模式。
- 2 按10。
	- → 您可以听到有关当前训练时间和预 估卡路里燃烧量的语音反馈。
- 3 再次按住 1 可关闭训练模式。
	- → 您可以听到有关总训练时间和预估 卡路里燃烧量的语音反馈。

#### 检查电池电量

- 关闭训练模式后, 按 (0)。
	- → 您可以听到有关电池电量的语音 反馈。

#### 防水性能

ACTION 的防水性能符合 IEC60529 的入口 保护等级 (IP代码) IPX5 (请参见第14页 的 'ACTION 的防水规格')。 您可以在雨中或出汗后使用播放器。

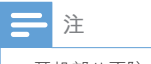

• 耳机部分不防水。

#### 要清洗播放器.

- 确保已正确关闭 USB 盖。
- 确保耳机部分不碰到水。
- 用常温清水或舒缓的水流冲洗播放器。  $\ddot{\phantom{a}}$
- 晾干播放器时,避免使用电吹风。
- 待播放器完全晾干后再使用。

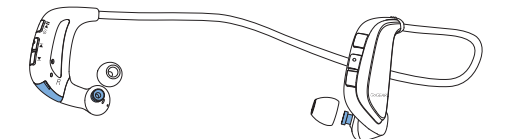

# <span id="page-7-0"></span>3 使用入门

# 充电

ACTION 具有内置电池, 可通过电脑的 USB 插孔充电。

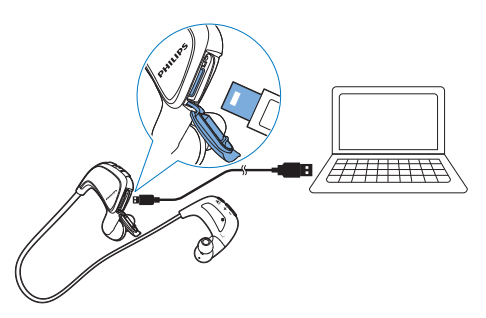

- $\mathbf 1$ 打开 USB 盖。
- 2 使用 USB 线缆将 ACTION 连接至电 脑。
	- → 充电时, 红色指示灯会亮起。
	- → 电池充满电后, 蓝色指示灯会亮 起。

#### ※ 提示

• 充电电池的充电次数有限。 电池使用寿命和充电 次数会因使用情況和设置而有所不同。

# <span id="page-7-1"></span>打开或关闭播放器

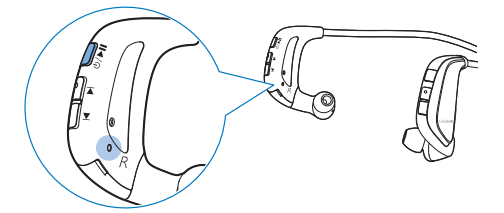

- 按住▶Ⅱ直至蓝色或红色指示灯亮起。
	- → 开机: 蓝色指示灯亮起。音乐播 放开始。
	- → 关闭: 红色指示灯亮起。

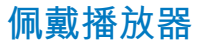

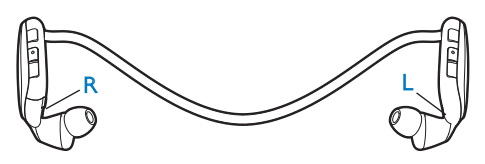

佩戴播放器 (如图所示), 将右耳机放 入右耳,将左耳机放入左耳。

# <span id="page-8-0"></span>4 播放音乐

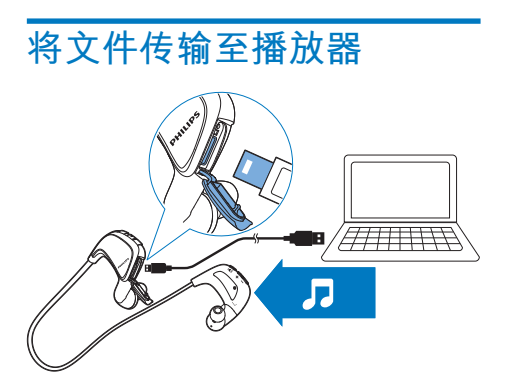

您可以通过以下方式将音乐从电脑媒体库 转输到 ACTION:

- 在 Windows 资源管理器中拖放音 乐文件;
- 通过 Philips Songbird 同步 (请参见第 8 页的 '通过 Philips Songbird, 同步 电脑音乐库。')。

要在 Windows 资源管理器中拖放音乐文 件.

- $\mathbf 1$ 将 ACTION 连接到电脑。
- $\mathcal{P}$ 在电脑的**我的电脑**或电脑下,
	- 将音乐文件从电脑拖放到 ACTION.

# 播放音乐

- $\mathbf 1$ 确保您打开了播放器 (请参见第6页的 '打开或关闭播放器')。
	- → 蓝色指示灯会亮起。音乐播放开 始。
- 2 按▶Ⅱ以暂停或继续播放。

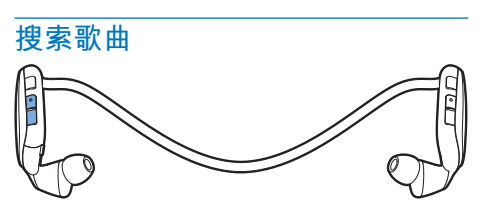

按K/▶可跳至上一曲或下一曲。

#### 开启或关闭随机播放

在音乐播放期间,同时按住1. ▶。 → 您可以听到语音反馈。

#### 诜择声音诜项

更改音量级别

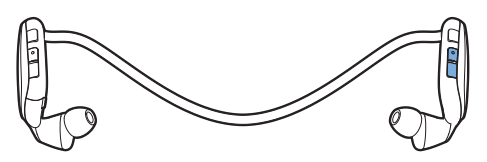

按+. 一。 → 在音乐播放期间, 您可以听到音量 级别的变化。

#### 打开或关闭 FullSound 飞声技术

FullSound 还原音乐压缩损耗的声音细节( 例如 MP3、WMA)。

• 在音乐播放期间,同时按住 + → 您可以听到语音反馈。

# <span id="page-9-1"></span><span id="page-9-0"></span>5 **ᤣᣲ** Philips Songbird, 同步 电脑音乐库。

借助 Philips Songbird, 您可以执行以下操 *ķ*

- 在电脑上管理您的音乐歌曲集;
- A**CTION** 与您的电脑音乐库进 行同步;
- 注册 **ACTION** (在 [www.philips.com/](http://www.philips.com/welcome) [welcome](http://www.philips.com/welcome)  $\dashv$  ;
- 更新 [ACTION](#page-13-1) (请参见第 [12](#page-13-1) 页的 ' 通过 Philips Songbird 更新固件') 的 **固件**;
- 维修 [ACTION](#page-14-1) (请参见第 [13](#page-14-1) 页的 ' **通过 Philips Songbird 修复播放器')。**

### 安装 Philips Songbird

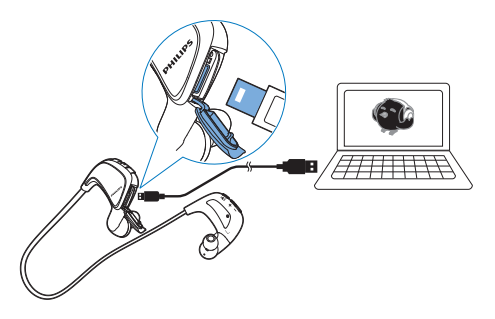

- 1 将 ACTION 连接到电脑。
- 2 在电脑上选择我的电脑 (Windows XP / Windows 2000) / **计算机** (Windows Vista / Windows 7)<sub>a</sub>
- 3 右键单击 Philips GoGear ACTION 图 标。选择下载 Philips Songbird。
	- 或者, 单击 Philips GoGear ACTION 图标。双击 setup.exe。

4 请按照屏幕上的说明完成安装。

注

安装程序将要求您同意许可条款。

# **从电脑收集音乐文件**

### **设置观看文件夹**

#### **创建中央文件夹**

将音乐文件复制到文件夹时, 可以将所有 音乐文件自动添加到您的媒体库中。建议 *֙ࣛႤݓሱၶ༵ࢥ࣓d ᅿ* Philips Songbird 中, 将中央文件夹设为观看文件夹。每次 **启动 Philips Songbird 时, 歌曲将可以像它** *ᅿሱၶ༵ࢥ࣓ሱႤႄຢࢨ* Philips Songbird 或从其中删除。

在电脑上, 创建中央文件夹来保存所有音 乐文件, 例如 D:\Songbird media<sub>o</sub>

#### 首次启动

首次在电脑上启动 Philips Songbird 时, 根 据提示执行以下操作, 将现有的媒体文件 导入到 Philips Songbird<sup>;</sup>

- 选择 iTunes 媒体文件夹导入现有 iTunes 媒体库;
- 洗择中央文件夹以搜索和导入现有 的音乐文件。
	- **→** 中央文件夹将设置为 Philips Songbird 的观看文件夹。

#### 设置 iTunes 媒体文件夹

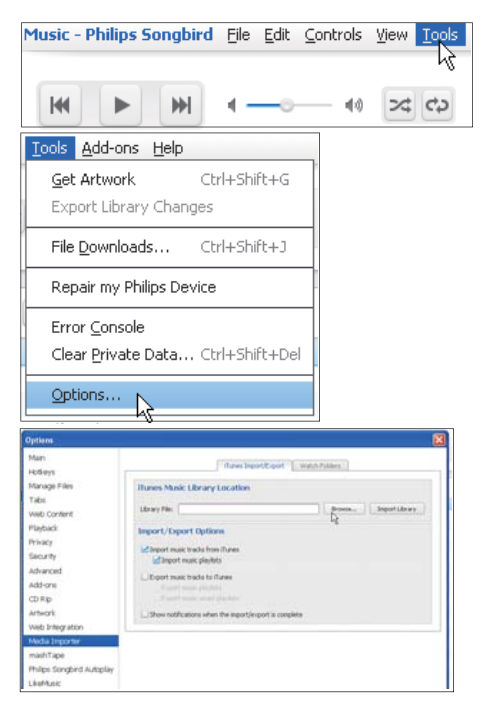

- 1 在 Philips Songbird 上,转到 Tools(工 具) > Options... (选项...)
- 2 选择 Media Importer (媒体导入器), 然后选择 iTunes Importer (iTunes 导入 器) 洗项卡。
- 3 验证媒体库的位置和选项。
- 4 单击媒体库位置旁边的 Import Library<sup>(导入媒体库)按钮。</sup>
	- → 软件即会将 iTunes 媒体库导入 Philips Songbird 中。

#### 设置观看文件夹

在 Philips Songbird 中, 按照以下步骤设置 观看文件来:

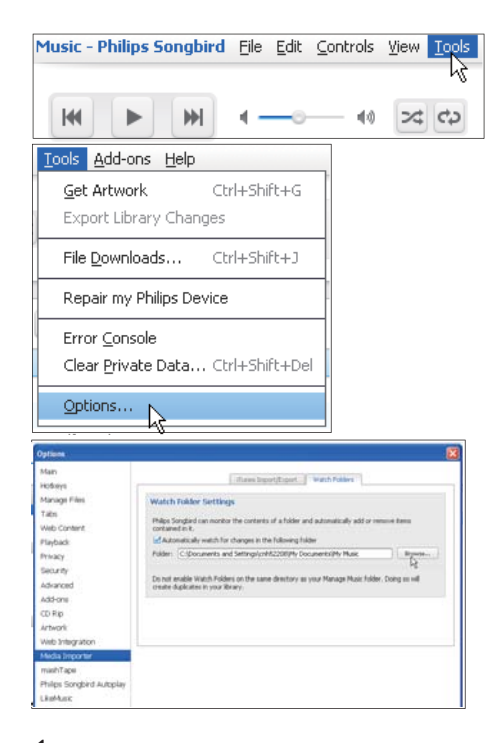

1 选择 Tools (工具) > Options (选项)

*d*

- 2 在 Options (选项) 中, 选择 Media Importer<sup>(媒体导入器)。然后选择</sup> Watch Folders<sup>(观看文件夹)</sup>选项卡。
- 3 在 Watch Folders<sup>(观看文件夹)中,</sup> 选中如图所示的复选框。
- 4 单击 Browse<sup>(浏览)</sup>, 然后选择中央 文件夹 (例如 D:\Songbird media) 作为 观看文件夹。
	- **→** 在 Philips Songbird 中, 媒体文件将 像其在中央音乐夹中一样添加或 *Ⴏքd*

### <span id="page-11-0"></span>导入音乐文件

#### *ᅿ* Philips Songbird *ሱĩ*

- 转到 File  $(\overline{\chi}$ 件) > Import Media ( *࣓༵؇ங൪تനତບĦĩာᆖ dࢥ*
	- → 通过 Library (媒体库) 添加音 乐文件。

# **同步播放器和 Philips** Songbird

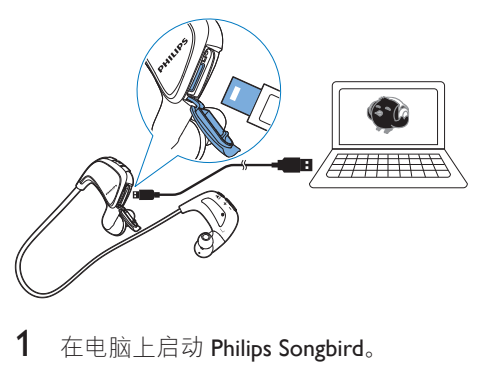

- 1 在电脑上启动 Philips Songbird。
- 2 将播放器连接到电脑。
	- → 在 Philips Songbird 上, 播放器将在 其被电脑识别后显示。

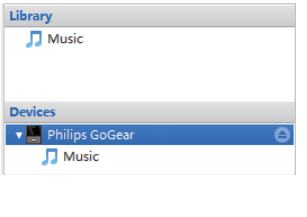

#### 选择自动同步或手动同步

*ැֳࣞӎۄ౸आሢ* Philips Songbird *ඪĩ* 根据提示选择自动同步。 播放器和 Philips Songbird 自动同步。

如果您没有选择自动同步, 则会启动手动 *Ӧd*

#### 要选择自动同步或手动同步,

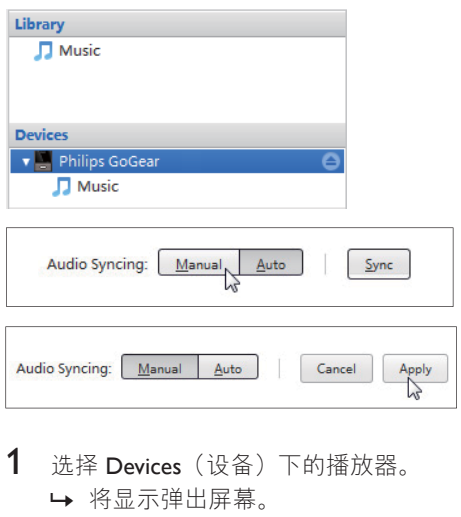

- 1 选择 Devices (设备) 下的播放器。 **→ 将显示弹出屏幕。**
- 2 在弹出屏幕上, 选择 Manual (手 动) 或 Auto (自动) 。
- 3 要确认选项, 请单击 Apply (应用)。

#### $\overline{\mathsf{A}}$ 动同步

- 如果您已选择自动同步, 当您将播 放器连接到电脑时, 自动同步将自 动开始;
- 或者, 选择 Devices (设备) 下的 播放器, 并单击 Sync<sup>(同步)</sup>。

### **手动同步**

#### 要手动传输**选定的媒体文件.**

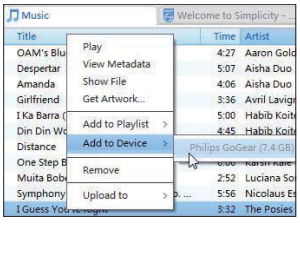

- 1 在内容窗格上, 右键单击选定的媒体 文件。
- 2 选择 Add to Device (添加到设备) > **ACTION** 
	- → 选定的文件将传输到 ACTION 中。
- ※ 提示

• 要同时选择多个文件, 请在单击选项的同时按住 Ctrl 按钮。

<span id="page-13-1"></span><span id="page-13-0"></span>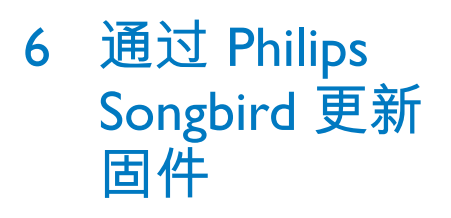

ACTION 由一种称为固件的内部程序控 制。 在您购买 ACTION 之后, 可能发布了 新版本的固件。

**通过 Philips Songbird, 您可在 Internet 上检** 杏和安装 ACTION 的固件更新。

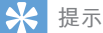

• 音乐文件不会受到固件更新的影响。

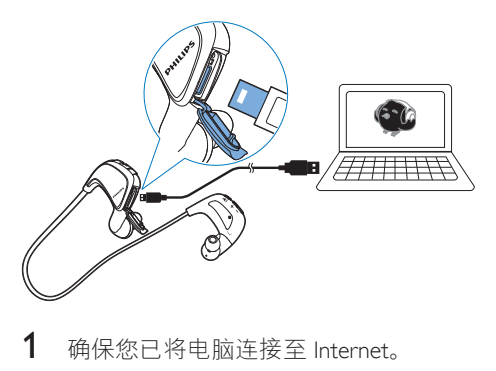

- 1 确保您已将电脑连接至 Internet。
- 2 将 ACTION 连接至 PC。
- 3 在电脑上启动 Philips Songbird。
	- 必要时可单击 Start (开始) > Programs (程序) > Philips > Philips Songbird<sub>o</sub>
- 4 在播放器面板中单击 ACTION。然 后在弹出窗口中选择 Tools (工具) >

Check for updated firmware<sup>(检查更新</sup> 的固件)。

→ Philips Songbird 将从互联网检查更 新。

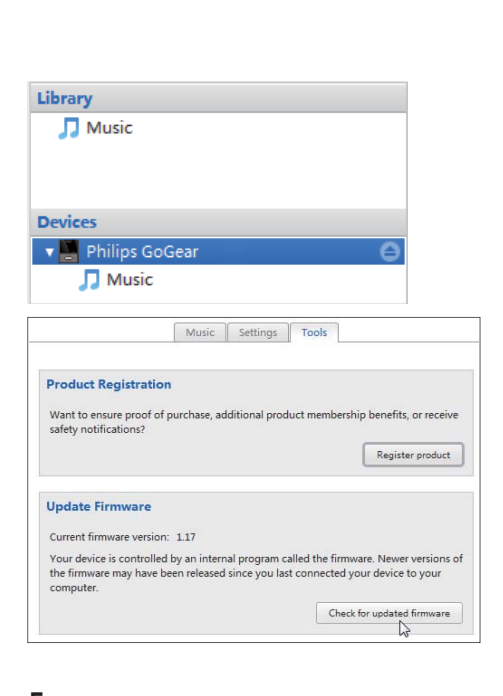

- $5$  按照屏幕上的说明操作。
	- → 固件更新的下载和安装将自动启 动。
	- **→** 固件更新完毕后. ACTION 将重新 启动并可继续使用。

#### 注

一直等到更新完成,然后从电脑上断开 ACTION **的**连接。

# <span id="page-14-1"></span><span id="page-14-0"></span>7 **ᤣᣲ** Philips **Songbird 修复** 播放器

如果 ACTION 无法正常工作或者显示屏冻 结, 可对其讲行重置而不会丢失数据: 要重置 ACTION?

将笔尖或其它物体插入 ACTION 底部 *的重置孔。按*住直到播放器关闭。

如果您重置播放器失败, 请通过Philips Songbird 修复播放器:

- 1 在您的电脑上启动 Philips Songbird。
	- 如果您的电脑运行的是Windows 7 系统, 请以管理员身份启动 Philips Songbird<sub>o</sub> 右键单击 Philips Songbird 并选择以管理员身份运 **ᛔ***d*
- **2** 在 Philips Songbird 中,

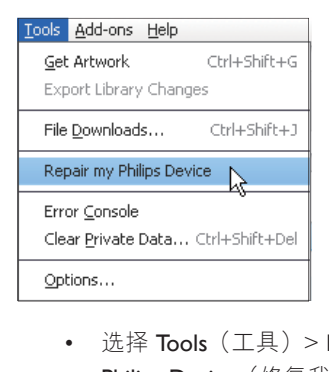

- 选择 Tools<sup>(工具)</sup> > Repair my Philips Device<sup>(</sup>修复我的飞利浦设 备);
- 在弹出列表中选择 ACTION 。
- 3 将播放器连接到电脑。
	- 确保按照关于如何将播放器连接到 电脑的屏幕说明操作。
- 4 按照屏墓上的说明完成修复。

# <span id="page-15-0"></span>8 **ੲపஐ૩**

#### 电源

- 申源: 90 毫安时锂聚合物内置充 *՟تت*
- 播放时间<sup>。</sup> 音频 (.mp3): 长达 12 小时

#### 软件

Philips Songbird<sup>:</sup> 更新固件和传输 音乐

#### 连通性

- 3.5 毫米耳机插孔
- USB 2.0 *ܼะ*

#### 声音

- 声道隔离: 45 分贝
- 频率响应: 20 18,000 赫兹
- 输出功率: 2 x 10 毫瓦
- 信噪比: > 84 分贝

#### 音频播放

支持的格式:

- $-MP3$ 比特率: 8 - 320 kbps 和可变比特率 *Ӳႄķ*8*c*11.025*c*16*c*22.050 *c*<sub>2</sub> 32, 44.1*c*<sub>48</sub> 千赫
- WMA (未受保护) 比特率: 5-320 kbps *Ӳႄķ*8*c*11.025*c*16*c*22.050*c* 32*c*44.1*c*48 *ಆ߮*
- WAV

#### 在储介质

内置内存容量2:

• SA4ACT04 4 GB NAND 闪存

#### 媒体传输<sup>3</sup>

- Windows 资源管理器 (拖放)
- Songbird<sup>(同步)</sup>

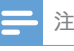

- 规格如有更改, 恕不另行通知。
- *,。*<br>「充电电池的充电次数有限。 电池使用寿命和充电 次数会因使用情況和设置而有所不同。
- <sup>2</sup> 1GB = 10 亿字节; 实际存储容量更少。 不能使 用全部内存容量, 因为播放器会占用部分内存。 在储容量按每首歌 4 分钟和 128 kbps MP3 编码 *d࢛*
- 3 传输速度取决于操作系统和软件配置。

# **电**脑要求

- Windows® XP (SP3 或以上版本) / Vista / 7
- Pentium III 800 MHz 或更快的处理器
- 512 MB *ட*
- 500 MB 硬盘空间
- *ࠜ་आ*
- Windows® Internet Explorer 6.0 或更高 *ѓ҉*
- CD-ROM 驱动器
- USB 端口

# <span id="page-15-1"></span>**ACTION 的防水规格**

本播放器的防水规格符合 IFC60529 的入口 保护等级 (IP 代码) IPX5:

- 对播放器外壳的每一面进行 IPX5 兼容 测试(耳机部分除外,播放器的USB 盖正确关闭时);
- 当播放器经受从 6.3 毫米口径的喷嘴中 喷射出的水流 (流速为 12.5 升/分, 持 续时间超过 3 分钟, 距离约为 3 米) 时,可以正常工作。

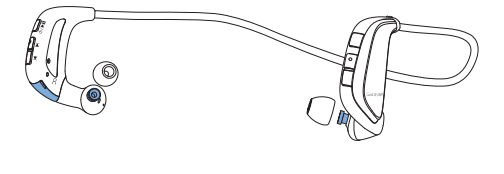

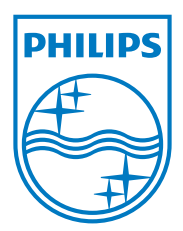